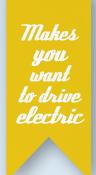

# e-dr DISPLAY **ADVANCED SETTINGS**

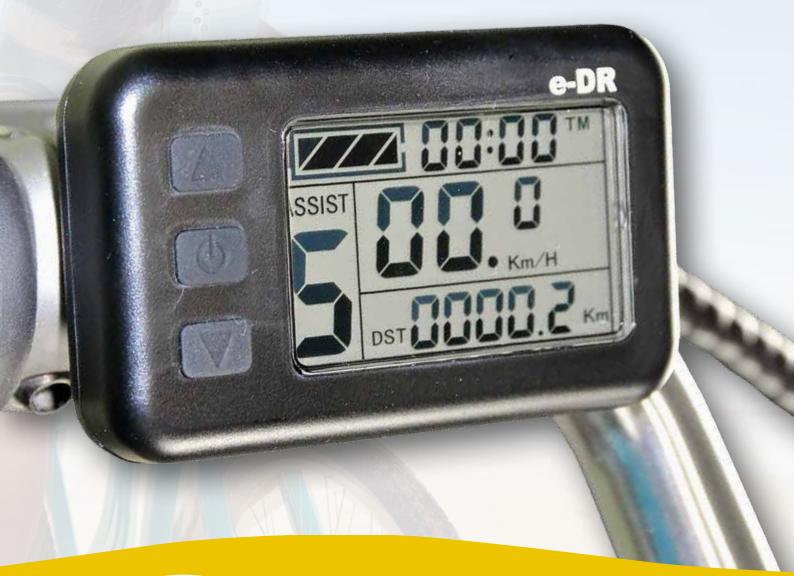

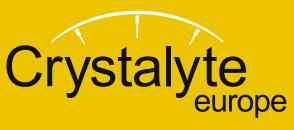

www.crystalyte-europe.com

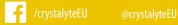

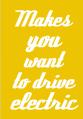

# **Advanced Settings**

The e-DR display advanced setup function is only usable to professional technician.

#### **Advanced Settings parameters:**

- P1: Motor character parameter
- P2: Motor velocity signal pulse parameter
- P3: Power-aided mode parameter
- P4: Startup mode
- P5: Power monitoring mode.

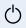

#### **Entering the Advanced Settings**

The advanced setup is not accessible unless firstly enter the general setup menu: see users manual e-dr Display

Press the (1) button to stop the three common parameters from flashing.

Press the button and button synchronously for 2 seconds to enter the advanced option setup interface.

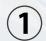

#### Parameter 1:

P1 is the motor character parameter. And equals to reduction ratio multiplied by rotor alnico number. If decimal fraction appears, round off first.

After enter the advanced setup interface, it is found that the parameter P1 flashes, you could use the button and to adjust the P1.

P1 is to set up the the specification of the motor to fit the motor. P1 = Motor reduction/motor rotor magnet quantity. So you can set up it with your motor specification.

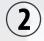

#### Parameter 2:

P2 is motor velocity signal pulse parameter. After set the P1, short-press the button to set the parameter P2. If the wheel rotates one time, the pulse equals one, then P2 is set as one, if the wheel rotates one time, the pulse equals six, then P2 is set as six. If the motor is not equipped with velocity signal outputting function, you could set the P2 as 0. Attention: if P2 is set as zero, the following defect may be appear: when the motor stop rotating or the internal rotor rotates slower than the external rotor, the velocity indicated on the apparatus may be incorrect.

P2 is to set up the speed sensor signal from motor: We use the speed sensor with 1 signal when the rim run a cycle (one cycle one signal). If motor without sigal, please set the P2=0

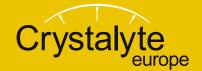

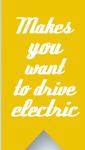

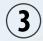

### Parameter 3:

The P3 default setting is zero, power-aided mode is five speedy grade. If the P3 is set as one, it indicates that the power-aided mode is five-grade torque drive mode. Parameter should be determined according to the function of the controller, the setting method is as same as described here in before.

When the bike working with asistance control, P3 = 0, If you want to use torque control, please adjust P3 to 1, P3 = 1

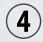

### Parameter 4:

P4 is the startup mode of the switch-handle. P4 equals to 1, indicating a non-zero startup mode of the switch-handle (that is to say the switch-handle can only be effective after the start of the pedal power). When P4 equals to 0, it means the switch-handle is on zero startup mode, (that is to say the switch-handle can start the motor directly).

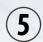

#### Parameter 5:

P5 is the power monitoring mode. P5 equals to 0, indicating the power monitor is under the mode of "immediate voltage". In other word, it is the method to judge the battery power according to the immediate voltage of the battery. When P5 equals to a specified parameter, the battery monitor is under the mode of "smart power" (the parameter is determined on the basis of the battery characteristics, it is generally between 4-11 for the common 24V lithium, and 5\_15 for 36V lithium).

## Saving:

Press on key for long time to save and exit the condition of configuration parameters at the same time after the adjustment of the configuration parameter.

#### **Installation Method for Vehicle Speed Sensor:**

When the e-DR display matches the high-speed motor without signal for speed output (with built-in clutch), it requires an external vehicle speed sensor. The installation method of the external vehicle speed sensor refers to the right picture. Note the relative position relationships of magnet and sensor. When the e-DR display is connected to the external vehicle speed sensor, set the parameter of P2 as 1.

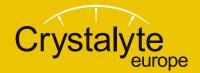